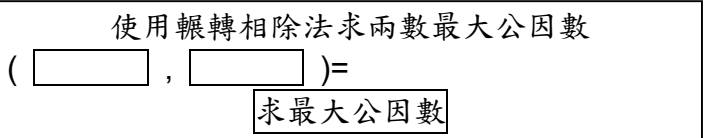

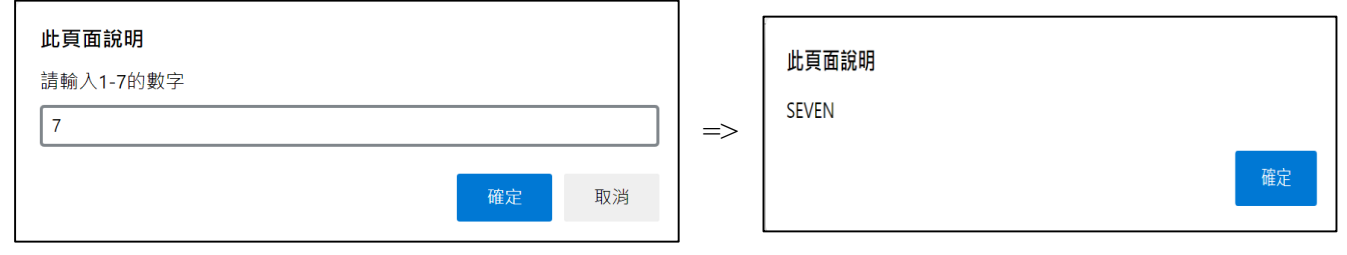

## 甄試類別【代碼】:從業職員/系統開發與維運**(**北一區**)**【**U5114**】 專業科目 2:程式設計(VB.NET、JavaScript 為主) \*入場通知書編號:

注意:①作答前先檢查答案卷,測驗入場通知書編號、座位標籤、應試科目是否相符,如有不同應立即請 監試人員處理。使用非本人答案卷作答者,該節不予計分。 ②本試卷為一張雙面,非選擇題共4大題,每題各25分,共100分。 **③非選擇題限以藍、黑色鋼筆或原子筆於答案卷上採橫式作答,並請依標題指示之題號於各題指定** 

作答區內作答

臺灣菸酒股份有限公司 111 年從業職員及從業評價職位人員甄試試題

本項測驗僅得使用簡易型電子計算器(不具任何財務函數、工程函數、儲存程式、文數字編輯、 內建程式、外接插卡、攝(錄)影音、資料傳輸、通訊或類似功能),且不得發出聲響。應考人如 有下列情事扣該節成績10分,如再犯者該節不予計分。1.電子計算器發出聲響,經制止仍執意續 犯者。2.將不符規定之電子計算器置於桌面或使用,經制止仍執意續犯者

請勿於答案卷書寫應考人姓名、入場通知書編號或與答案無關之任何文字或符號。

#### 答案卷務必繳回,未繳回者該節以零分計算。

<meta http-equiv="Content-Type" content="text/html; charset=utf-8"/> <title></title>

### 第一題:

以 JavaScript 設計一網頁,使用者輸入1到7的數字,按下確定後會出現顯示其對應英文單字的對話 方塊;若使用者輸入不是1到7的數字,則會出現顯示「輸入的數字超過範圍!」的對話方塊。使用者按下 第二個對話方塊的確定後,才會出現網頁內容。請參考【範例一】與【範例二】。【25分】

範例一:

範例二:

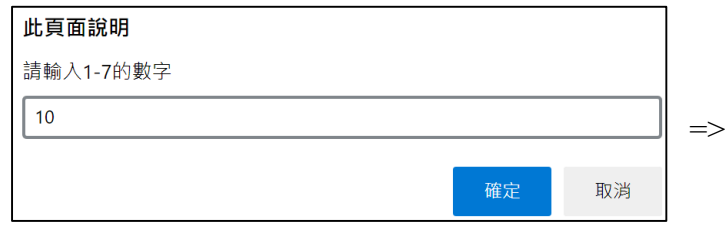

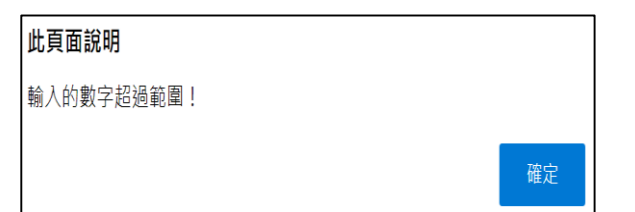

第二題:

請以 VB.NET 完成下列程式區塊的內容,使程式執行後會產出如下圖結果,等號左邊第一方格為 TxtBoxA,第二方格為 TxtBoxB,兩者均由使用者輸入整數後,按下「求最大公因數」鍵,等號右邊產出兩 數最大公因數(即 LblResult)。「TxtBoxA」、「TxtBoxB」、「LblResult」屬性均為 Text。【25 分】

<script runat="server">

 Protected Sub BtnCompute\_Click(sender As Object, e As System.EventArgs) 程式區塊

End Sub

</script>

<html xmlns="http://www.tabf.org/2022/xhtml">

<head runat="server">

</head>

<body>

 <form id="form1" runat="server"> <div>

 <asp:Label ID="Label1" runat="server" style="top: 11px; left: 64px; position: absolute; height: 19px; width: 244px" Text="使用輾轉相除法求兩數最大公因數"></asp:Label> <asp:Label ID="LblResult" runat="server" style="top: 36px; left: 205px; position: absolute; height: 19px; width: 200px"></asp:Label> <asp:TextBox ID="TxtBoxB" runat="server" style="top: 35px; left: 130px; position: absolute; height: 19px; width: 36px"></asp:TextBox> <asp:TextBox ID="TxtBoxA" runat="server" style="top: 35px; left: 79px; position: absolute; height: 19px; width: 36px"></asp:TextBox> <asp:Label ID="Label5" runat="server" style="top: 37px; left: 185px; position: absolute; height: 19px; width: 18px" Text="="></asp:Label> <asp:Label ID="Label4" runat="server" style="top: 35px; left: 175px; position: absolute; height: 19px; width: 18px; " Text=")"></asp:Label> <asp:Label ID="Label3" runat="server" style="top: 40px; left: 124px; position: absolute; height: 19px; width: 18px; " Text=","></asp:Label> <asp:Label ID="Label2" runat="server" style="top: 36px; left: 68px; position: absolute; height: 19px; width: 18px" Text="("></asp:Label> <asp:Button ID="BtnCompute" runat="server" style="top: 70px; left: 76px; position: absolute; height: 21px; width: 109px" Text="求最大公因數" onclick="BtnCompute\_Click" />

 </div> </form>

</body>

</html>

```
<!doctype html>
<html>
   <head>
     <meta charset="utf-8">
     <title>測驗</title>
     <script language="javascript">
     程式區塊(一)【12 分】
     </script>
   </head>
   <body>
    程式區塊(二)【5 分】
   </body>
</html>
程式區塊(三):新視窗之 html【8 分】
```
●執行程式後瀏覽器出現如下頁面,其中「開啟新視窗」、「關閉新視窗」、「關閉本視窗」為三個超連結, 點選後各自分別呼叫對應的函式。此部分內容請設計在程式區塊**(**二**)**。

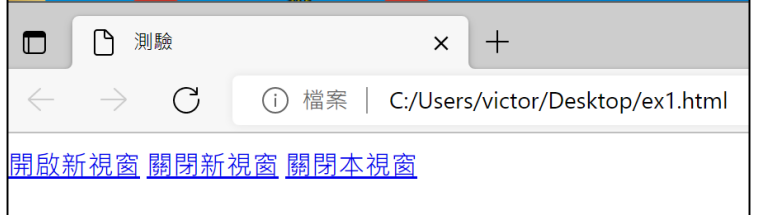

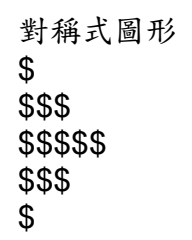

●點選【圖三】之「開啟新視窗」超連結呼叫函式 OpenNewWindow(),請將此函式設計在<mark>程式區塊(一)</mark> 中。此函式執行後開啟一如下圖高度為 200 像素、寬度為 400 像素的新視窗。

- 新視窗之 html 請寫在 程式區塊**(**三**)**。
- **●點選【圖三】之「關閉新視窗」超連結呼叫函式 CloseNewWindow(),請將此函式設計在<mark>程式區塊(一)</mark>** 中,此函式執行後先確認新視窗存在、已開啟且未關閉後,再關閉該新視窗。
- ●點選【圖三】「關閉本視窗」超連結呼叫函式 CloseWindow(),請將此函式設計在<mark>程式區塊(一)</mark>中,此 函式執行後先確認視窗存在、已開啟且未關閉後,再關閉視窗。

# 第三題:

請以 JavaScript 完成下列區塊內的程式內容使其達成下列功能:

請以 VB.NET 完成下面程式區塊的內容,使程式符合下列功能與條件。【25 分】 ●按下「產生對稱式圖形」鍵,將在「LblResult」輸出如下結果,「LblResult」屬性為 Text。

<meta http-equiv="Content-Type" content="text/html; charset=utf-8"/> <title></title>

### 第四題:

接加入的方式產出圖形,不給分。

<script runat="server">

Protected Sub BtnRunString\_Click(sender As Object, e As System.EventArgs)

## 程式區塊

End Sub

</script>

<html xmlns="http://www.tabf.org/2022/xhtml">

<head runat="server">

</head>

<body>

<form id="form1" runat="server">

<div>

<asp:Button ID="BtnRunString" runat="server" onclick="BtnRunString\_Click"

Text="產生對稱式圖形" />

</div>

<asp:Label ID="LblResult" runat="server"></asp:Label>

</form>

</body>

</html>

●需以透過迴圈巢狀結構每次加入一「\$」的迴圈方式產出圖形。若將每列的圖形,例如「\$\$\$」,直

【圖三】

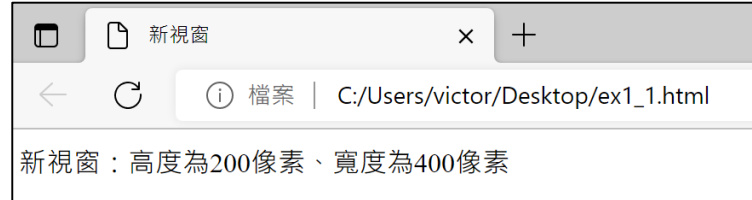